# **ANÁLISIS, DISEÑO, DESARROLLO E IMPLEMENTACIÓN DE UNA GUÍA INTERACTIVA Y SITIO WEB PARA LAS ÁREAS PROTEGIDAS DEL MINISTERIO DEL AMBIENTE**

 *1 Patricia Trujillo, 2 Ing. César Villacís, 3 Ing. Germán Ñacato.*

- 1 Escuela Politécnica del Ejército, Ecuador, [patty\\_trum@hotmail.com](mailto:patty_trum@hotmail.com)
- 2 Escuela Politécnica del Ejército, Ecuador, civillacis@.espe.edu.ec
- 3 Escuela Politécnica del Ejército, Ecuador, *gnacato@espe.edu.ec*

#### **RESUMEN**

El Ministerio del Ambiente, basándose en la problemática actual de la protección y mantenimiento de la diversidad biológica, así como de recursos naturales y culturales asociados; decide insertar un programa de culturización sobre la preservación de recursos naturales que conforman las Áreas Protegidas.Las áreas protegidas del Ecuador son actualmente 44, y están repartidas en todo el territorio, siendo la región amazónica la que más las abarca.Un área protegida es una superficie de tierra y/o mar especialmente consagrada a la protección y el mantenimiento de la diversidad biológica, así como de recursos naturales y los recursos culturales asociados, y manejada a través de medios jurídicos u otros medios eficaces.

Actualmente el Ministerio del Ambiente no cuenta con un sistema o guía informativa de estas áreas, siendo de gran interés por parte de sus autoridades el generar una guía interactiva para difusión nacional e internacional de éstas riquezas, por este motivo, se ha previsto diseñar un sistema que permita enseñar y conocer más sobre las Áreas Protegidas del Ecuador.

Este proyecto de Tesis, tiene como objetivo principal analizar, diseñar ,desarrollar e implementar una guía sobre Áreas Protegidas que permitan a ecuatorianos y extranjeros conocer más a fondo sobre el tema de Áreas protegidas y todo lo que ello abarca con el fin de difundir las riquezas que se quieren conservar del Ecuador.

El proyecto consta de dos secciones, la primera de Gestión de la información, la misma que será manejada por un administrador, el cuál se encargará de añadir, eliminar, o cambiar la información referente a Áreas Protegidas del Sistema rSnap.La siguiente sección es la página Web, en la cuál el usuario Web, podrá interactuar y utilizar la información contenida en el sitio.

#### *Palabras Clave:*

 Área Protegida, Programación Extrema,Snap,Área Nacional de Recreación,Parque Nacional,Refugio de Vida Silvestre,Reserva Biológica,Reserva de Producción de Fauna,Reserva Ecológica,Reserva Geobotánica,Reserva Marina.

## **ABSTRACT**

The Ministry of Environment, based on the current problems of the protection and maintenance of biological diversity and of natural and cultural resources associated; decides to insert a program of acculturation on the preservation of natural resources that make up the protected areas.Protected areas of Ecuador are currently 44, and is distributed throughout the territory and the Amazon region which covers plus.A protected area is an area of land and / or sea especially dedicated to the protection and maintenance of biological diversity and of natural and associated cultural resources, and managed through legal or other effective means.

Currently the Ministry of Environment has no guidance system or information of these areas is of great interest from the authorities create an interactive guide for national and international dissemination of these riches, for this reason, it is planned to design a system allowing teach and learn more about the protected areas of Ecuador.

This thesis project has as main objective to analyze, design, develop and implement guidance on Protected Areas that allow Ecuadorians and foreigners better understand the issue of protected areas and all that it encompasses to spread the wealth are to be retained in Ecuador.

The project consists of two sections, the first of Information Management, the same that will be managed by an administrator, who is responsible for adding, deleting, or changing information concerning rSnap Protected Areas System.The next section is the Web page in which the Web user, you can interact and use the information contained on the site.

Keywords:

 Protected Area,ExtremeProgramming,Snap,National Recreation Area, NationalPark, WildlifeRefuge, BiologicalReserve, Fauna Production Reserve, EcologicalReserve, ReserveGeobotánica, Marine Reserve.

#### **1. INTRODUCCIÓN**

Un área protegida es una superficie de tierra y/o mar especialmente consagrada a la protección y el mantenimiento de la diversidad biológica, así como de recursos naturales y los recursos culturales asociados, y manejada a través de medios jurídicos u otros medios eficaces.Las áreas protegidas del Ecuador son actualmente 44, y están repartidas en todo el territorio, siendo la región amazónica la que más las abarca.

Actualmente el Ministerio del Ambiente no cuenta con un sistema o guía informativa de estas áreas, siendo de gran interés por parte de sus autoridades el generar una guía interactiva para difusión nacional e internacional de éstas riquezas.

## **2. OBJETIVOS**

## **2.1 OBJETIVO GENERAL**

 Analizar, diseñar, desarrollar e implementar una guía interactiva sobre Áreas protegidas Gestión de del Ecuador para el Ministerio del Ambiente del Ecuador y su departamento de Conservación de Áreas Protegidas SNAP.

## **2.2 OBJETIVOS ESPECÍFICOS**

- Describir la situación actual del Sitio Web del Ministerio del Ambiente con respecto al manejo de información sobre áreas protegidas.
- Analizar y diseñar el Sitio Web y la Guía Aplicando la Metodología XP e Ingeniería WEB.
- Analizar y diseñar el Sitio Web y la Guía aplicando la Metodología XP e Ingeniería WEB.
- Desarrollar e implementar el Sitio Web y la Guía aplicando la Metodología XP e Ingeniería WEB.
- Realizar las pruebas de la Aplicación realizada.

#### **3. METODOLOGÍA**

Para el desarrollo de la guía de Áreas Protegidas y su sitio WEB, se ha optado por seguir las normas del modelo XP junto con Ingeniería WEB. "La ingeniería Web se la puede definir como el proceso utilizado para crear, implantar y mantener aplicaciones y sistemas Web de alta calidad. Esta breve definición nos lleva a abordar un aspecto clave de cualquier proyecto como es determinar qué tipo de proceso es más adecuado en función de las características del mismo". "La Programación Extrema (PX), mejor conocida por su nombre en inglés Extreme Programming (XP), es una de las llamadas Metodologías Ágiles de desarrollo de software más exitosas de los tiempos recientes"<sup>1</sup>.

#### **3.1 LOS PASOS A SEGUIR EN UN PROYECTO**

En un proyecto usando programación extrema se siguen los siguientes pasos:

El desarrollador junto con el cliente definen que es lo que se requiere hacer para la Aplicación, esto se realiza mediante "historias de usuario". "Una historia de usuario en un texto de una o dos frases en las que se dice algo que debe hacer el sistema. Es más extensa que un requisito (que suele ser una frase corta) y menos que un caso de uso (que puede ser de una o dos páginas). Se evalúa para cada historia de usuario el tiempo que puede llevar, que debe ser corto, de aproximadamente una semana.

Un programador puede estimar con cierta fiabilidad un trabajo que le lleve unos días, pero la estimación es menos fiable si es de un plazo superior a una semana. Si es más largo, hay que partir la historia en otras más pequeñas. Luego se ordenan en el orden en que se van a desarrollar y se establecen las mini-versiones, de forma que cada mini-versión implementa varias de las historias de usuario"<sup>2</sup>.

# **4. ANÁLISIS Y DISEÑO DEL WEBSITE Y GUÍA INTERACTIVA RSNAP( SISTEMA NACIONAL DE ÁREAS PROTEGIDAS)**

#### **4.1. ANÁLISIS DE SITUACIÓN ACTUAL**

l

Actualmente la página Web del Ministerio del Ambiente ha incorporado al SNAP (Sistema Nacional de Áreas Protegidas) a su Web Site, lo llaman punto verde y el mismo posee información básica de las Áreas Protegidas del Ecuador. El Web Site, actualmente está hecho en PHP.El Web Site, no posee información interactiva de especies de Flora y Fauna, Etnias, Sitios de interés para turismo, Geografía, Hidrografía, Clima, etc. Que son de interés para los visitantes Nacionales y Extranjeros.La información que consta es muy específica y estática, lo cuál no es de mayor interés para los visitantesy está desplegada en dos páginas, en la primera consta información general de las Áreas y en la segunda constan archivos anexados como archivos pdf´s. El Web Site no interactúa con otro sistema para la obtención de datos, para las Áreas Protegida la información disponible está incluida en el mismo sitio, para su libre uso.

<sup>&</sup>lt;sup>1</sup> Extreme Programming (XP) – An Overview, Sakthivel, ExtremeProgramming.aspx.htmhttp://www.csharpcorner.com/UploadFile/sakthivel\_a/ExtremeProgramming11282005054653AM/ExtremeProgramming.aspx

<sup>&</sup>lt;sup>2</sup>Metodología de la programación extrema, Chuidiang, www.chuidiang.com/ood/metodologia/extrema.php

#### **4.2 MENÚ HORIZONTAL DEL WEB SITE ACTUAL**

El Web Site Actual, presenta el Menú Navegacional que se muestra en la figura 1, y no presenta Galerías fotográficas ni información referente a especies de animales, plantas, o etnias de cada una de las Áreas Protegidas.

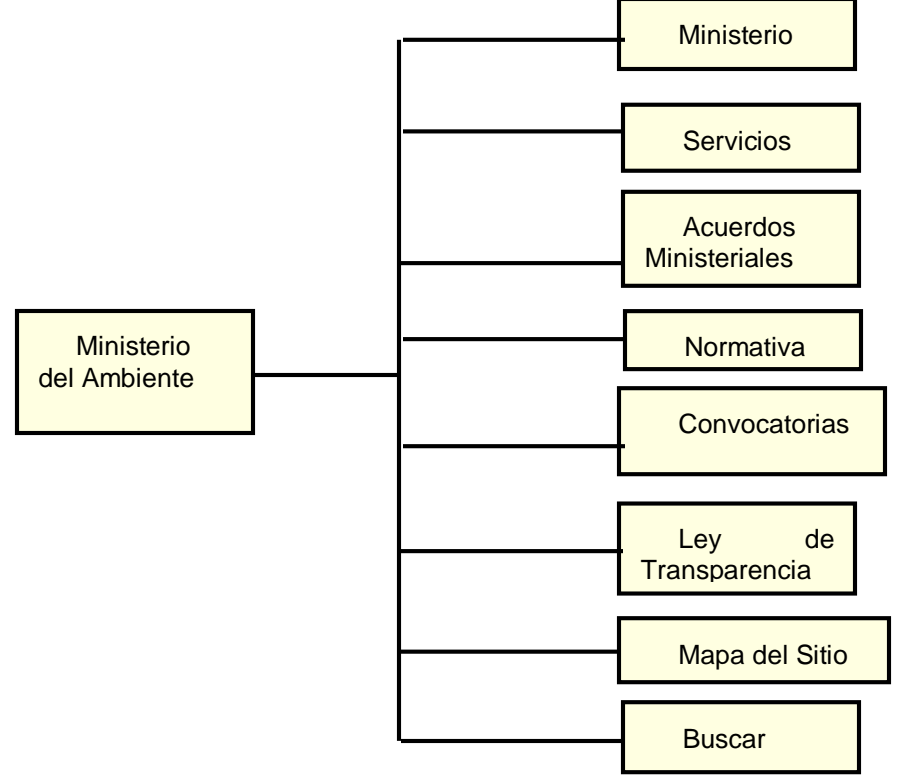

**Figura 1 Menú Horizontal de navegación en el Web Site actual.**

#### **4.3 FORMULACIÓN**

Luego del Análisis de los requerimientos solicitados por la SNAP (Sistema Nacional de Áreas Protegidas) para el Web Site y el Cd interactivo de Áreas Protegidas se obtienen los siguientes requerimientos:

- Material didáctico para estudiantes a nivel Nacional e internacional.  $\bullet$
- Promoción de la guía de Áreas Naturales a otras culturas.  $\bullet$
- Autogestión para seguir realizando los programas de conservación de las especies.
- Mejora de la imagen del Ecuador a nivel internacional  $\bullet$
- Aportar a mejorara la calidad del web Site existente de Áreas Protegidas  $\bullet$

#### **4.4 ESPECIFICACIÓN DE REQUERIMIENTOS**

La factibilidad de este proyecto se inicia con la necesidad existente en el Ministerio del Ambiente de tener una guía sobre Áreas Protegidas, dentro de las cuales se tiene : Parques Nacionales, Reservas Ecológicas, Reservas Biológicas, Reservas Marinas, Parques Nacionales de Recreación, la cuál permita difundir este tema, tanto en un sitio web y con un CD interactivo; el mismo que servirá para enseñanza Local y para envíos al extranjero para las personas que no puedan acceder al Internet; y la elaboración de un renovado sitio Web para el SNAP

(Sistema Nacional de Áreas Protegidas) del Ministerio del Ambiente en que manejará información de las áreas protegidas.

# **4.5 DIAGRAMA DE CASOS DE CONTENIDO DE INFORMACIÓN**

Muestra lo que puede realizar en el sistema el Usuario Administrador, el que se encargará de Gestionar los diferentes tipos de información y contenidos para el Web Site, como muestra la figura 2.

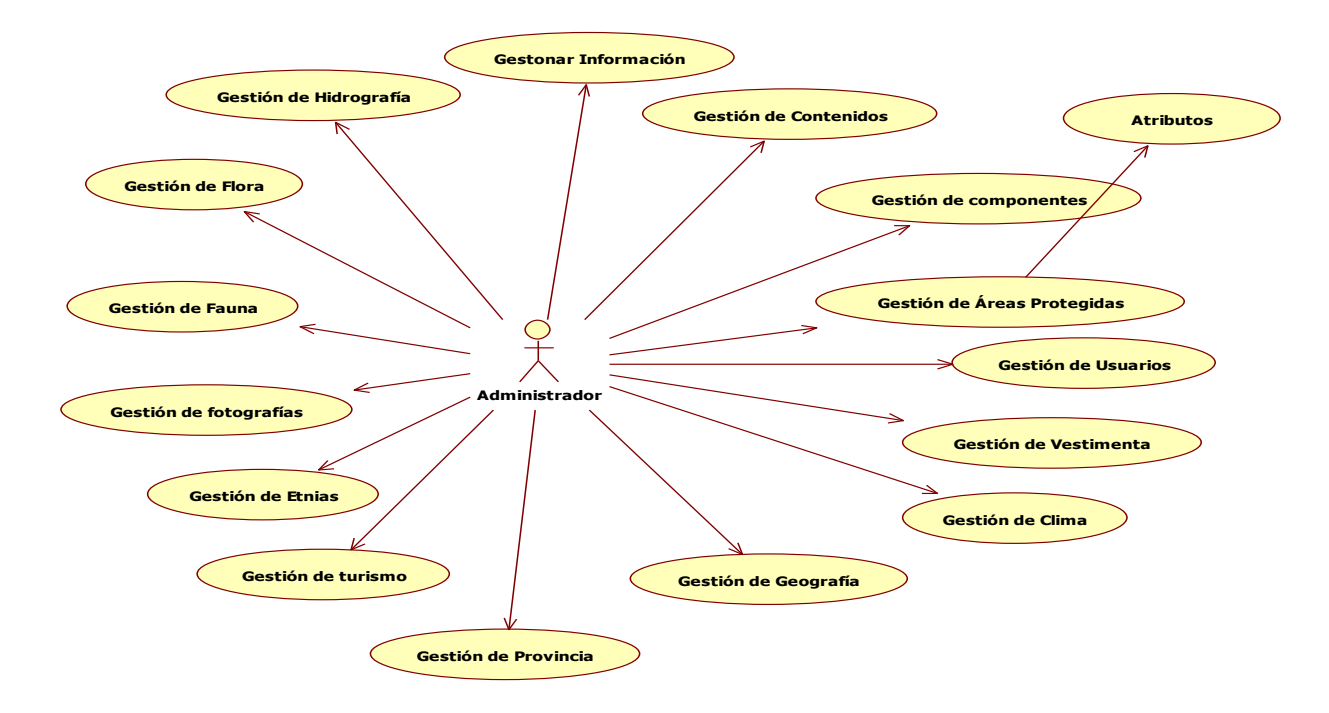

**Figura 2 Diagrama de Casos de uso para el Administrador del Sistema.**

# **4.5 NAVEGACIÓN POR EL WEB SITE rSNAP**

1. Abrir el sitio web de rSNAP como ilustra la figura 3.

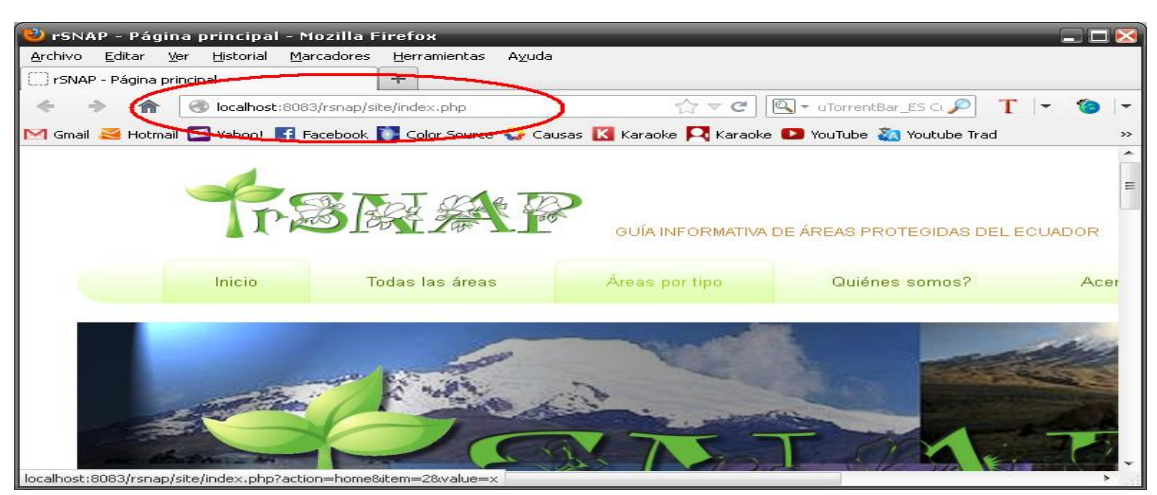

**Figura 3 sitio Web rSNAP.**

2. Se abre la pantalla inicial como ilustra la figura 4.

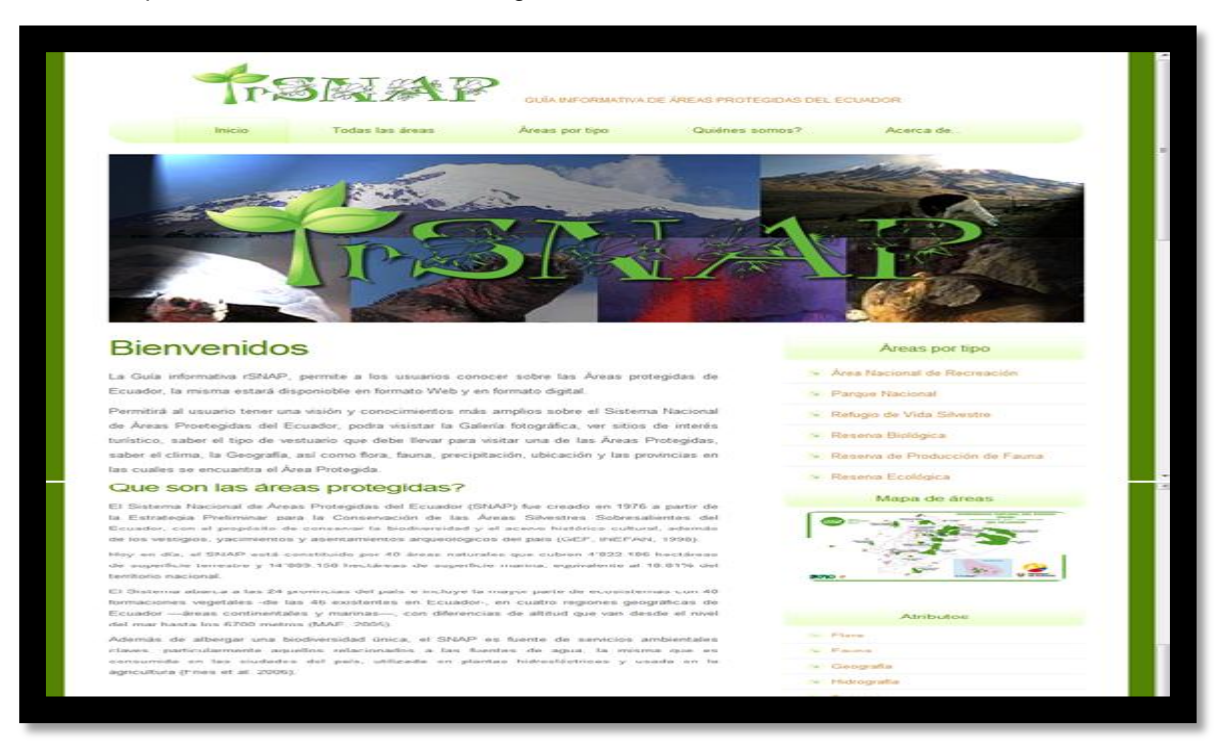

# **Figura 4 Página inicial de rSnap.**

3. Navegar por el sitio Web examinándolas opciones disponibles en el Menú horzontal y vertical como muestra la figura 5.

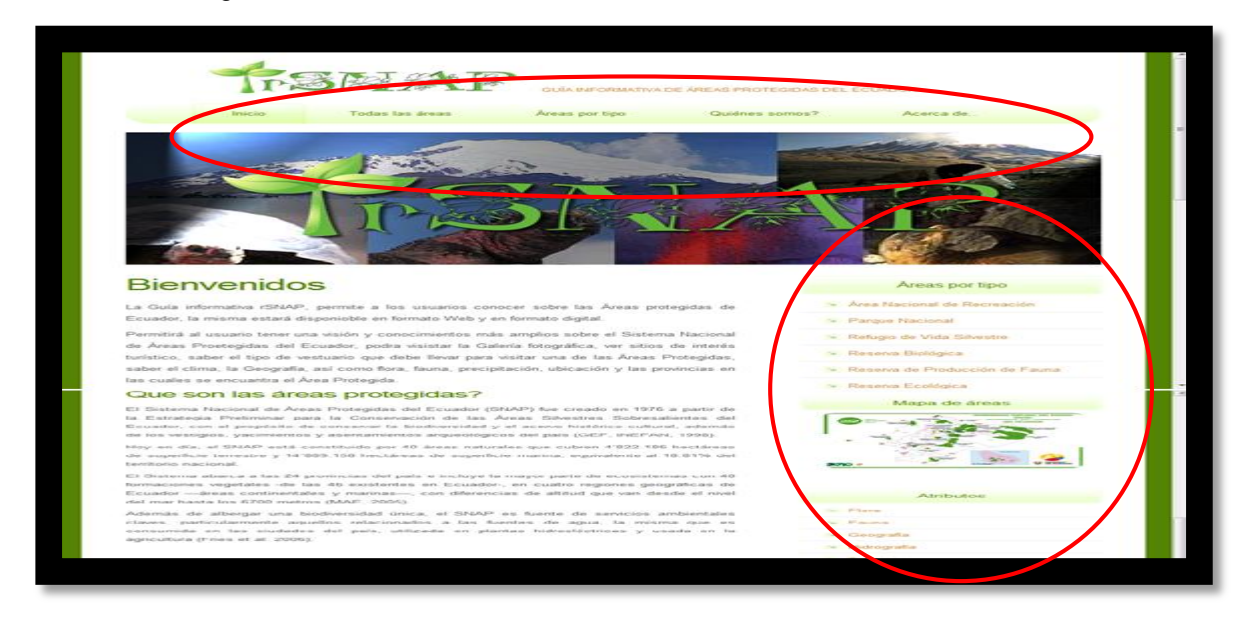

**Figura 5 Pantalla del Web Site rSnap.**

4. Una vez seleccionado el tema en este caso Áreas Protegidas se despliegan las pantallas como ilustra la figura 6.

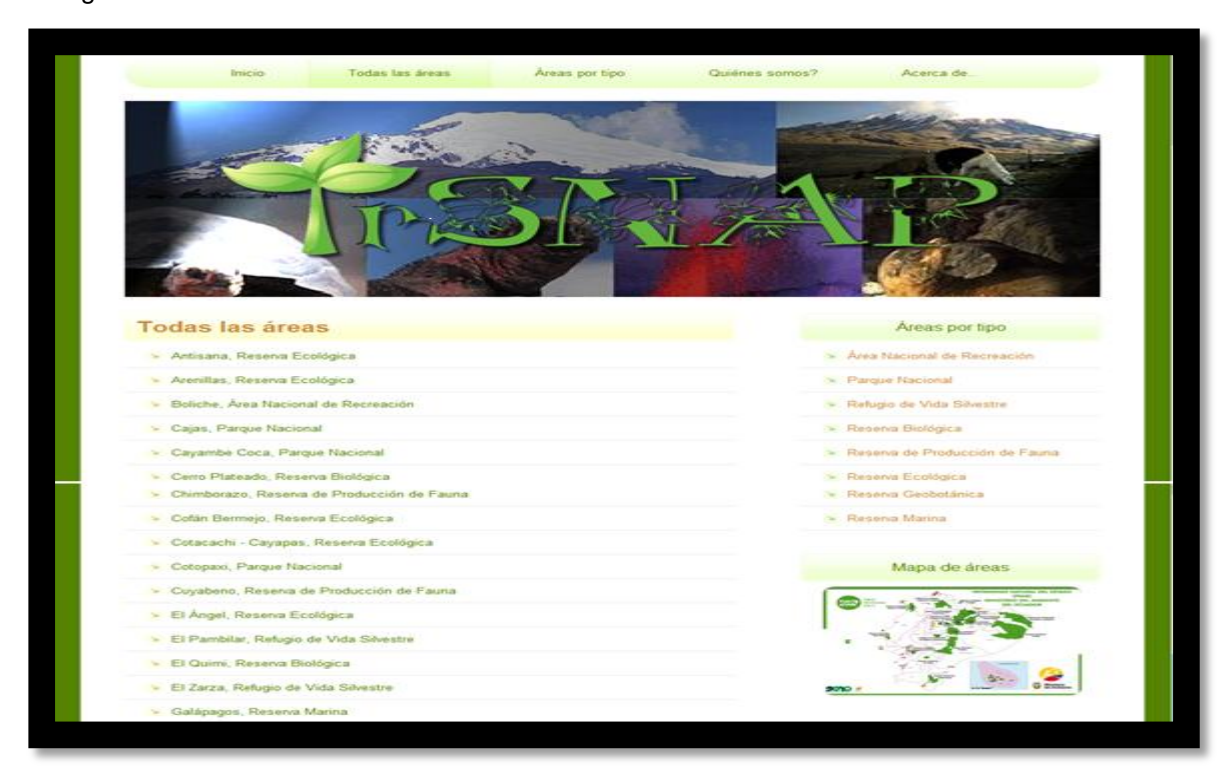

**Figura 6 Pantalla de información de Áreas Protegidas.**

## **5. PRUEBAS REALIZADAS DEL PORTAL**

Para el portal Web de la Guía de Áreas Protegidas, se han realizado las siguientes pruebas:

#### **5.1 PRUEBAS DE CONTENIDO**

Con los Usuarios del SNAP (Sistema Nacional de Áreas Protegidas), se realizó una revisión del Contenido de la Guía Interactiva, y de la información estática y dinámica del Web Site.

Al realizar la revisión del Web Site, se lograron corregir errores existentes de forma como son:

- Errores gramaticales  $\bullet$
- Errores en la información a ser mostrada al usuario final  $\bullet$
- $\bullet$ Errores en la búsqueda de Atributos

#### **5.2 PRUEBAS DE INTERFAZ DE USUARIO**

En esta prueba se valido la facilidad de uso del Web Site, grado de facilidad en interacción con el usuario, se evaluaron el menú horizontal y la barra vertical con la información disponible en el portal, la estética de las pantallas, la resolución de las imágenes, el contenido de cada ítem.

#### **5.3 PRUEBAS DE NAVEGACIÓN**

Para realizar las Pruebas de Navegación, se ha analizado con los usuarios del CIAM, que los vínculos creados funcionen adecuadamente y concuerden con el contenido, y que todos los enlaces sean amigables y comprensibles para el usuario.

#### **5.4 PRUEBAS DE COMPONENTES**

Las Pruebas de Componentes, han permitido realizar pruebas con ingreso de información en las pantallas de Gestión, validando los datos existentes y los nuevos para cada tipo de dato ingresado, la información se guarda en el servidor sin inconvenientes y no existe pérdida de datos.

## **5.5 PRUEBAS DE CONFIGURACIÓN**

Se ha analizado los dos tipos de conflictos que podrían existir en una aplicación Web y se darían en el Cliente y en el Servidor. Los Clientes (Usuarios), han utilizado el sistema en los siguientes navegadores:

- $\checkmark$  Mozilla Firefox 14.0.1, Internet Explorer 9.0, Google Crome.
- Luego de realizar la navegación en los mismos se ha demostrado que se mantiene la estética y la navegabilidad, sin corromper los datos existentes.
- Se ha comprobado que la rapidez en la obtención de la información al realizar una consulta, no ha bajado su desempeño con un promedio de respuesta inferior a 1 minuto.
- La Galería de imágenes permite navegar con facilidad y despliega la información adecuadamente.  $\bullet$

Se ha instalado la Aplicación Web en el Servidor del CIAM y funciona adecuadamente, se han realizado validaciones de conexión con la Base de Datos.

## **5.6 PRUEBAS DE SEGURIDAD**

La Gestión de la Aplicación, se maneja con seguridades de login y password, los mismos que permiten mantener la integridad de la información que posee la Aplicación.

## **5.7 PRUEBAS DE DESEMPEÑO**

Las Pruebas de desempeño fueron calculadas en base a la siguiente fórmula  $^3\!$ :

## **P=N x T x D** , Donde,

N, es el número de usuarios concurrentes. T, es el número de transacciones en línea por usuario por unidad de tiempo. D, es la carga de datos procesada por el servidor por transacción.

Para nuestro estudio se realizó una prueba con 20 usuarios, cada usuario realiza una transacción cada 2 minutos, y la carga de datos procesada por cada transacción realizada en el servidor, es de 87Kbytes, por lo tanto, queda de la siguiente manera:

P= (20x0.5x512)/60 ; P=85.33 Kbytes / seg.

Las pruebas de carga de datos procesadas están basadas en una velocidad de 512 k con conexión wireless.

# **6. TRABAJOS RELACIONADOS**

l

En la actualidad, los trabajos relacionados a Áreas protegidas son muy pocos, entre los más importantes podemos citar a :

 $3$  Como Probar Aplicaciones Web, RoggerPressman, Ingeniería Web, Capítulo 20.

Ministerio del Ambiente:

- <http://www.ambiente.gob.ec/?p=3263/biodiversidad-areas-protegidas>
- [http://www.oas.org/dsd/AAPAD2/Workshops/Panama/EdgarriveraEcuador.pdf.](http://www.oas.org/dsd/AAPAD2/Workshops/Panama/EdgarriveraEcuador.pdf)

## **7. CONCLUSIONES**

- La Guía Interactiva del Ministerio del Ambiente se realizó utilizando Software Libre y el Generador Crea Code
- El Uso de la Metodología XP, proporciona flexibilidad en la programación ya que se puede hacer o deshacer con facilidad cualquier función creada.
- El Generador de Código Crea Code, permite al programador optimizar tiempo de programación, por cuanto permite generar código fuente.
- Al Generar un CD Interactivo con la Guía de Áreas Protegidas, permite a un mayor número de personas conocer sobre información de la misma, ya que no se requiere conexión a Internet.
- Para el portal Web de la Guía de Áreas Protegidas, se realizó las siguientes pruebas: Contenido, Interfaz de Usuario, Navegación, Componentes, Configuración, Seguridad, Desempeño. En la evaluación de desempeño se obtuvo el tiempo de respuesta del Portal de 85.33 Kbytes / seg.

## **8. RECOMENDACIONES**

- Se recomienda para este tipo de proyectos el uso de Programación Xtrema, ya que facilita al programador la creación, modificación y eliminación de funciones sin necesidad de primero tener el modelo definido del Sistema.
- Se recomienda utilizar el Sistema generador de código Crea Cod, por la facilidad que tiene el programador al Generar el código Fuente, en varios lenguajes de programación, permitiendo el ahorro de tiempo en el desarrollo de aplicaciones.

## **9. REFERENCIAS**

## **LIBROS:**

[1] CASANOVA, M., TUCHERMAN, L. et al. "The nested context model for hyperdocuments".Proceedings ACM Conference on Hypertext and Hypermedia - Hypertext'91. ACM Press, New York., 1991.

[2] NIELSEN, J. *Hypertext and Hypermedia.*Oxford: Oxford Academic Press, 1990*.*

[3] PARUNAK, H. "Don't link me in: set based hypermedia for taxonomic reasoning". *Proceedings 3th ACM Conference on Hypertext and Hypermedia - Hypertext'91*. ACM Press, New York, 1991.

[4] SHNEIDERMAN, B. *Designing the user interface: Strategies for effective Human-Computer Interaction*. 3th ed. Massachusetts: Addison-Wesley, 1998.

[5] **Pressman Roger S.** Ingeniería del Software Un enfoque práctico, Sexta Edición McGrawHill, Capìtulo I, páginas 503-516

## **WEB:**

[1] GÜEL, Natacha; SCHWABE, Daniel; VILAIN, Patricia. *Modeling Interactions and Navigation in Web Applications.*[http://www-di.inf.puc-rio.br/schwabe//papers/WWWCM00Expanded.pdf](http://www-di.inf.puc-rio.br/schwabe/papers/WWWCM00Expanded.pdf)

[2] **OMG. Object Management Group.<http://www.omg.org/>** 

[3] SILVA, Darío Andrés. MERCERAT, Silvia. *Construyendo aplicaciones web con una metodología de diseño orientada a objetos*. [http://www.unab.edu.co/editorialunab/revistas/rcc/pdfs/r22\\_art5\\_c.pdf](http://www.unab.edu.co/editorialunab/revistas/rcc/pdfs/r22_art5_c.pdf)

[4] SCHWABE, Daniel. ROSSI, Gustavo*. The Object-Oriented Hypermedia Design Model (OOHDM)*. <http://www.telemidia.puc-rio.br/oohdm/oohdm.html>

[5] AMBLER, Scott. *Home Page*.<http://www.ambysoft.com/scottAmbler.html>

[6] BALASUBRAMANIAN, V. "State of the Art Review of Hypermedia: Issues and Applications", 1995.

[7] BIANCHINI, Adelaide. *Modelo referencial de hipermedio, basado en teoría de grafos para minimizar el problema de la desorientación del usuario.*[http://www.ldc.usb.ve/~abianc/publicaciones.html\[Volver\]](http://www.ldc.usb.ve/~abianc/publicaciones.html)

[8] BLAT, Josep. *Hypermedia/Multimedia Systems (2004). Introduction: systems, applications and models.*<http://www.iua.upf.es/~jblat/material/doctorat/introduction.html>

[9] CONKLIN, Jeff. "Hypertext: An Introduction and Survey". *IEEE Computer*, September 1987. <http://cs.aue.aau.dk/~kirstin/f7s2005/pdf/conklin.pdf>

[10] DE BRA. *The Architectureof Hypertext Systems.* Eindhoven University of Technology. <http://wwwis.win.tue.nl/>

[11] Especificaciones UML. <http://www.popkin.com/>

[12] MARTÍNEZ SÁNCHEZ, José Manuel. HILERA GONZÁLEZ, José Ramón. "Modelado de documentación multimedia e hipermedia" Cuadernos de Documentación Multimedia, núm. 6-7, 1997-1998.